HOW TO PRINT LABEL STICKERS FOR ADDRESSES IN BILLING REGISTER?

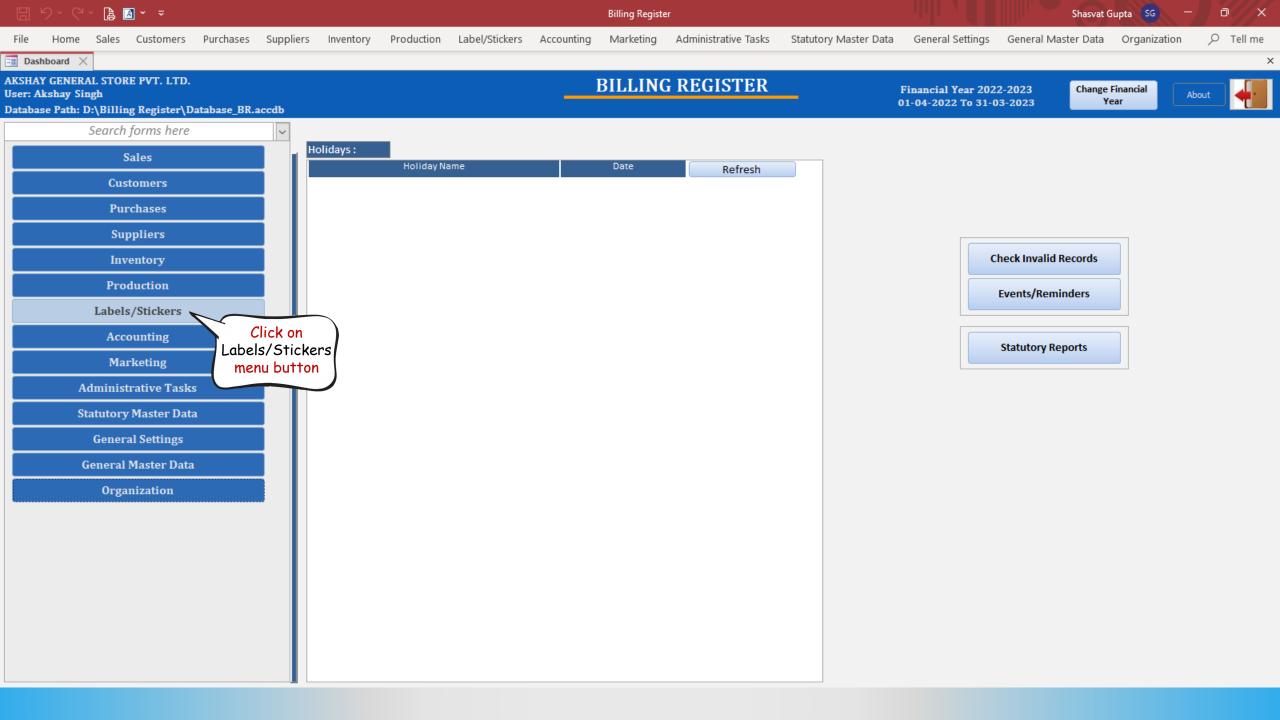

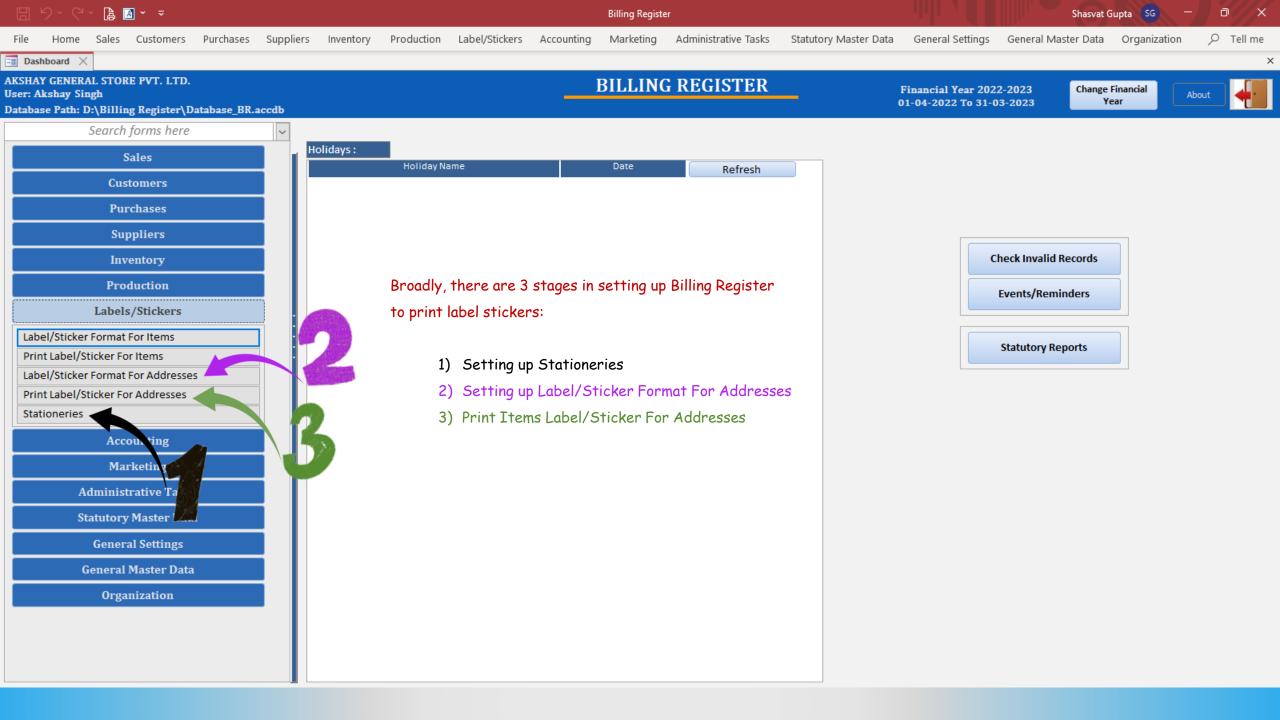

STAGE 1: SETTING UP STATIONERIES FOR LABEL STICKER PRINTING

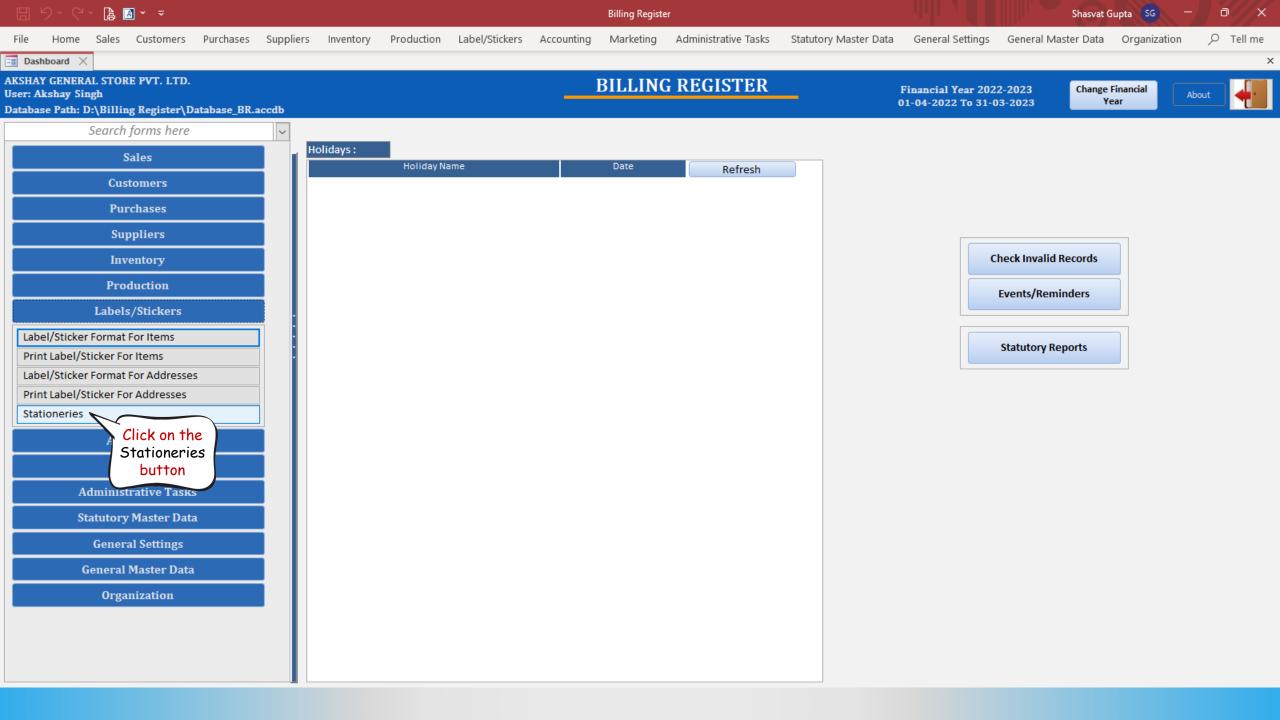

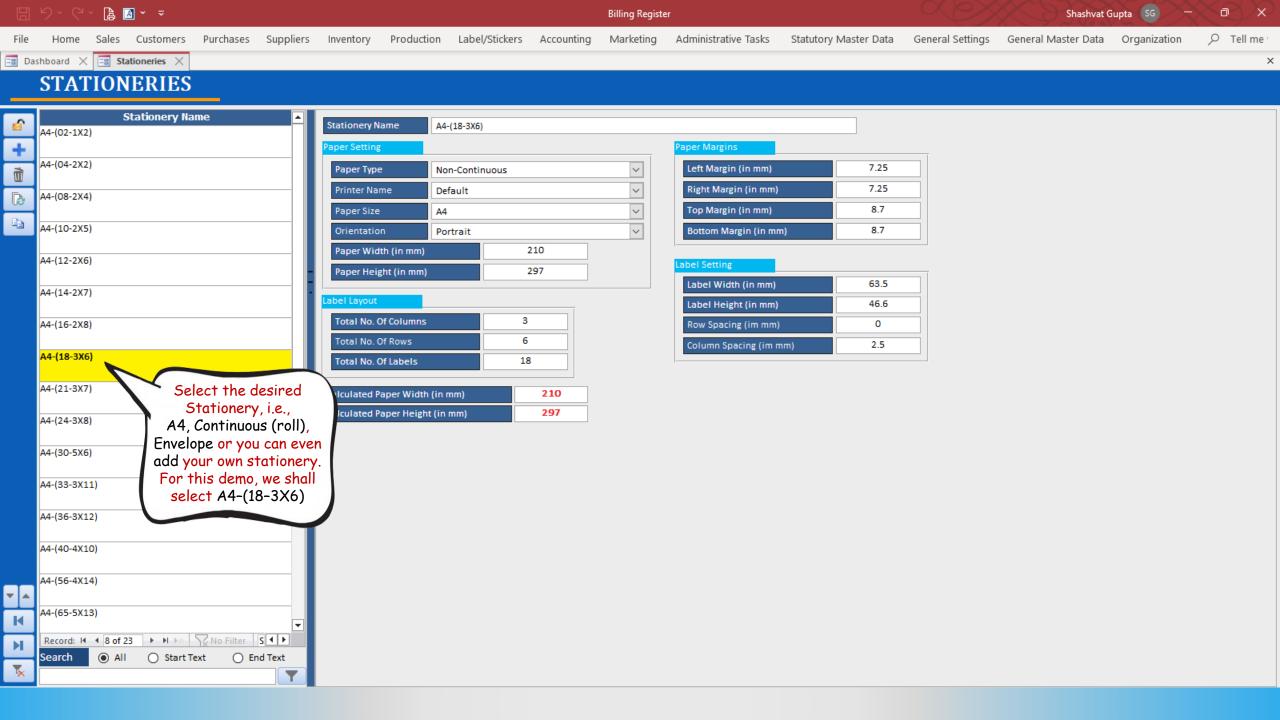

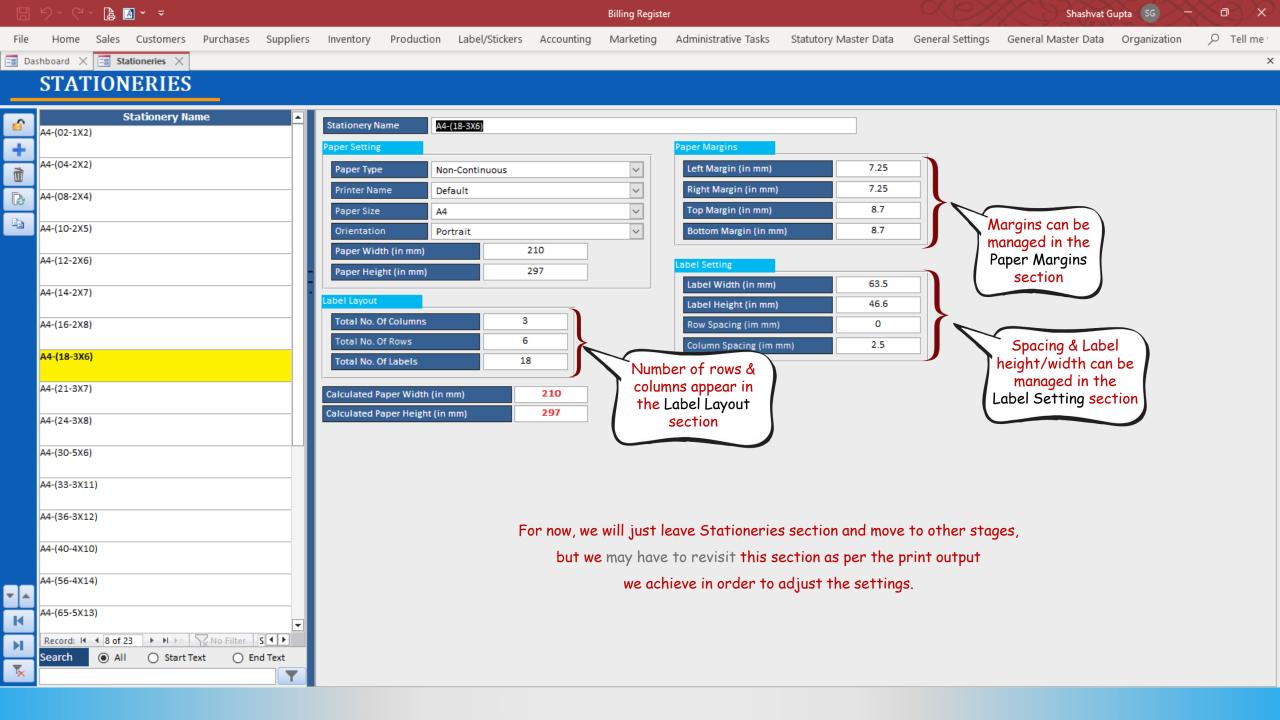

STAGE 2 : SETTING UP ADDRESS LABEL STICKER FORMAT

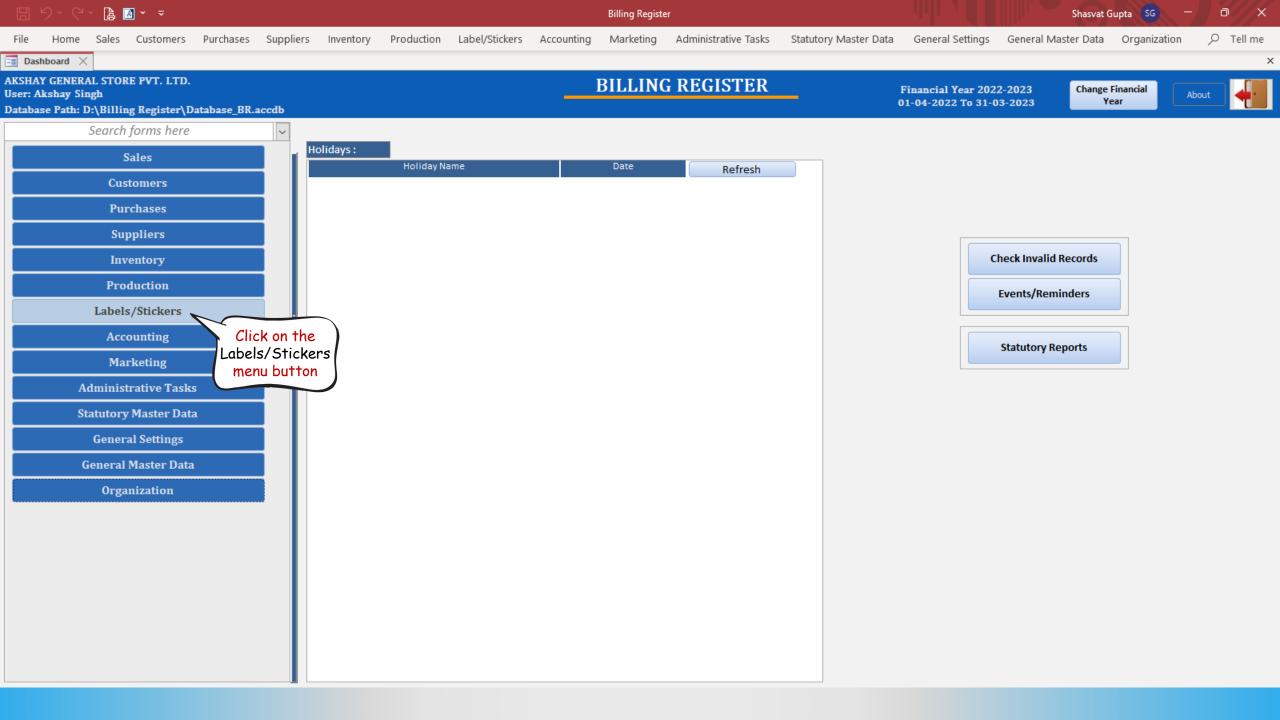

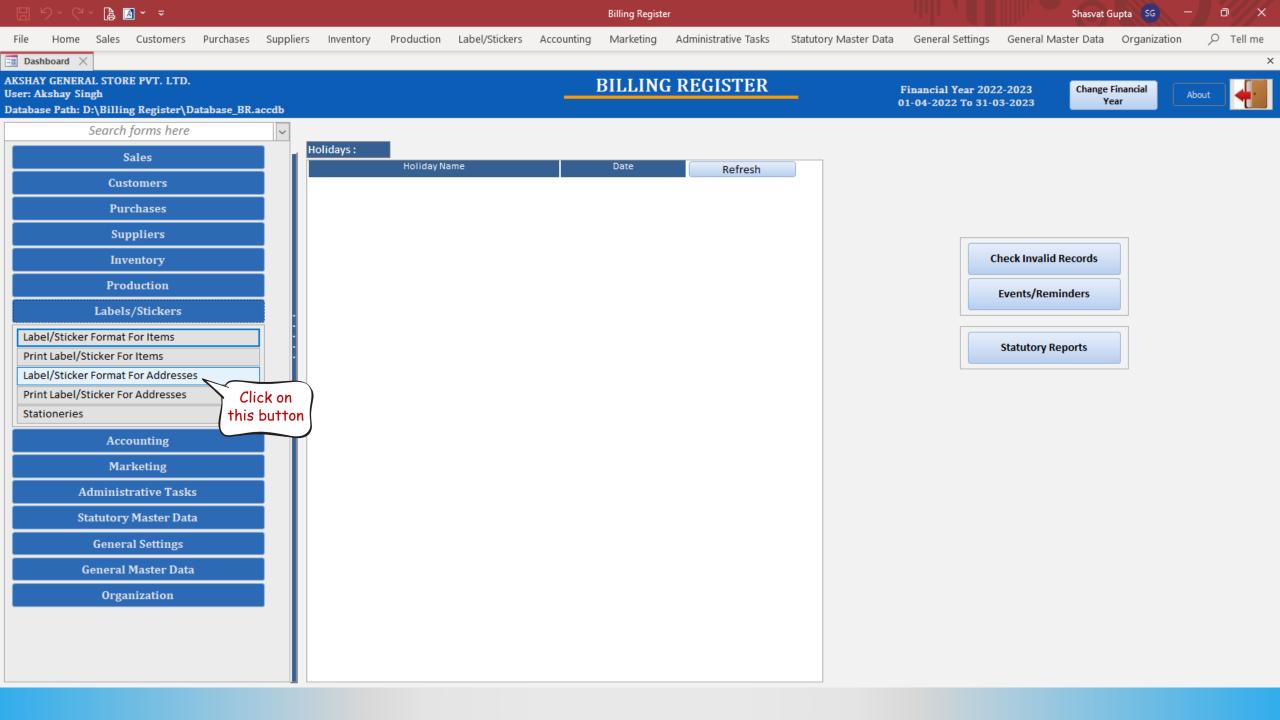

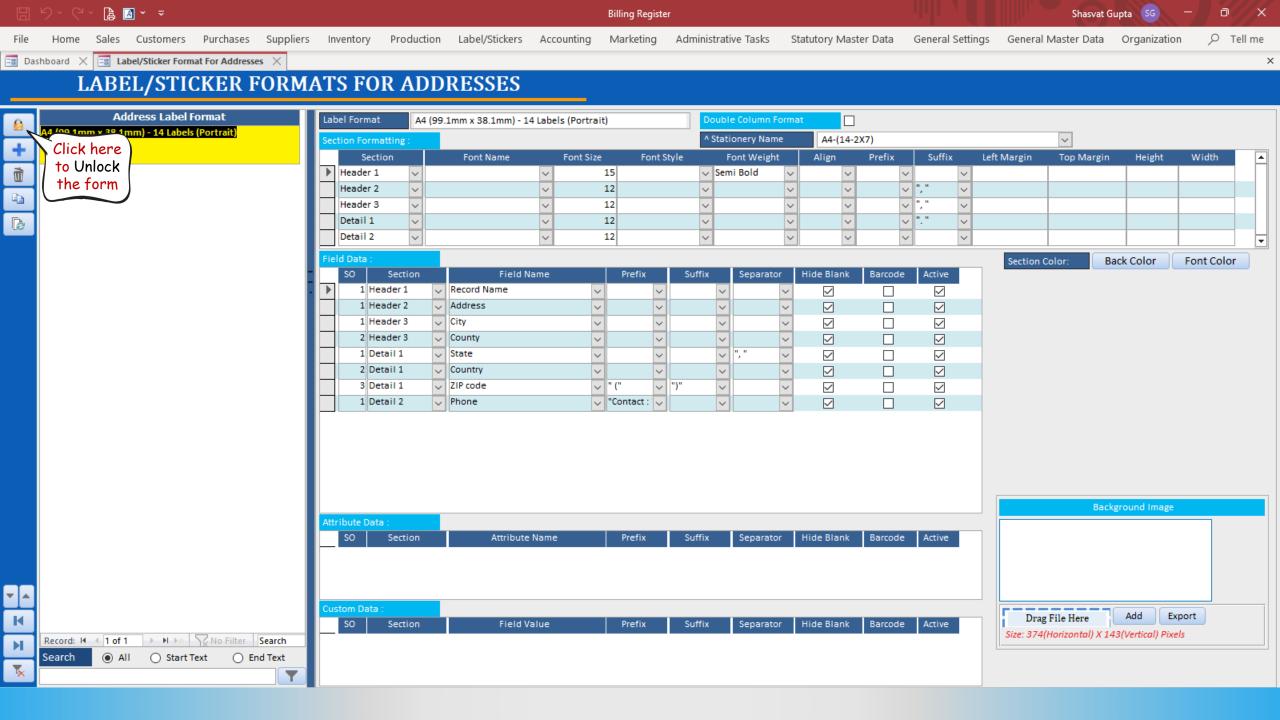

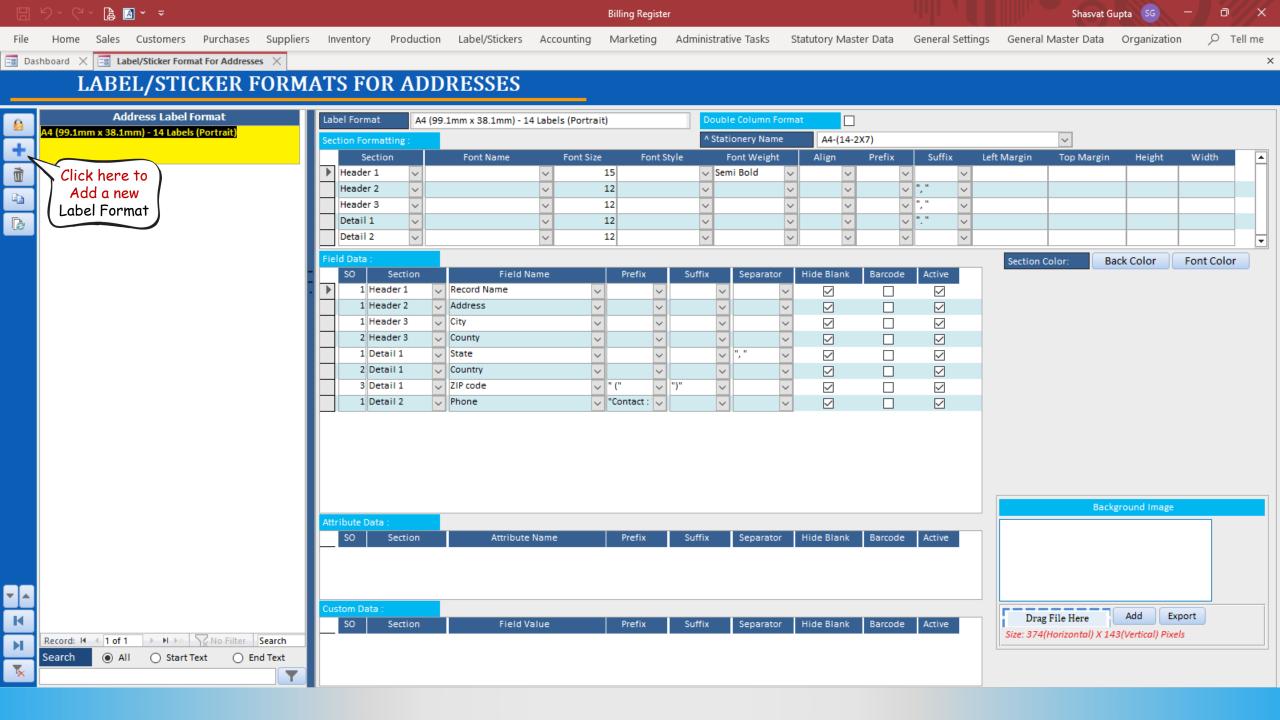

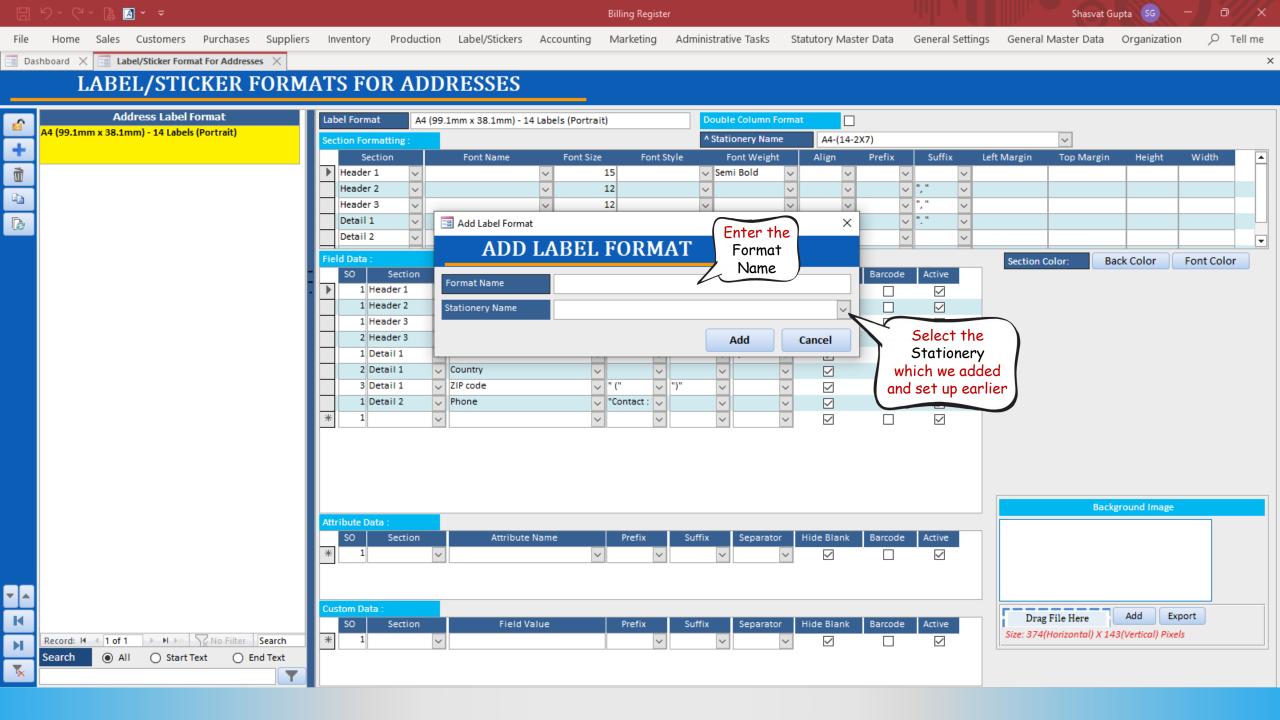

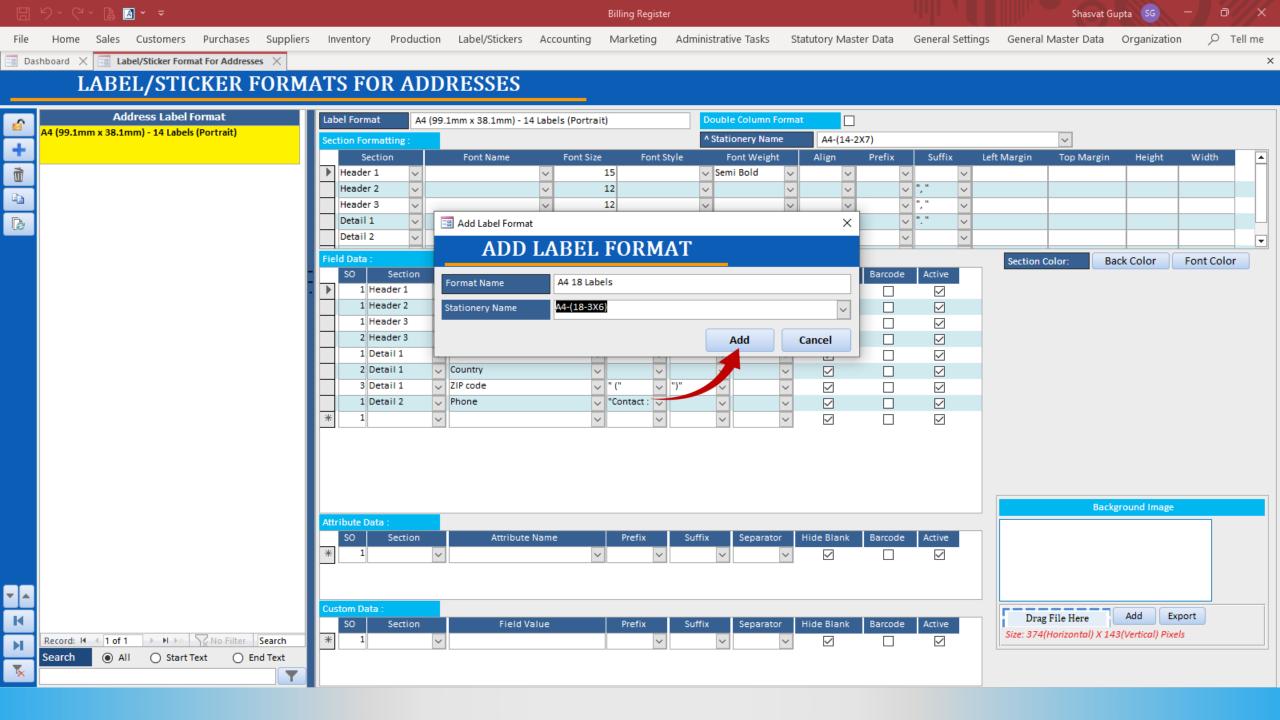

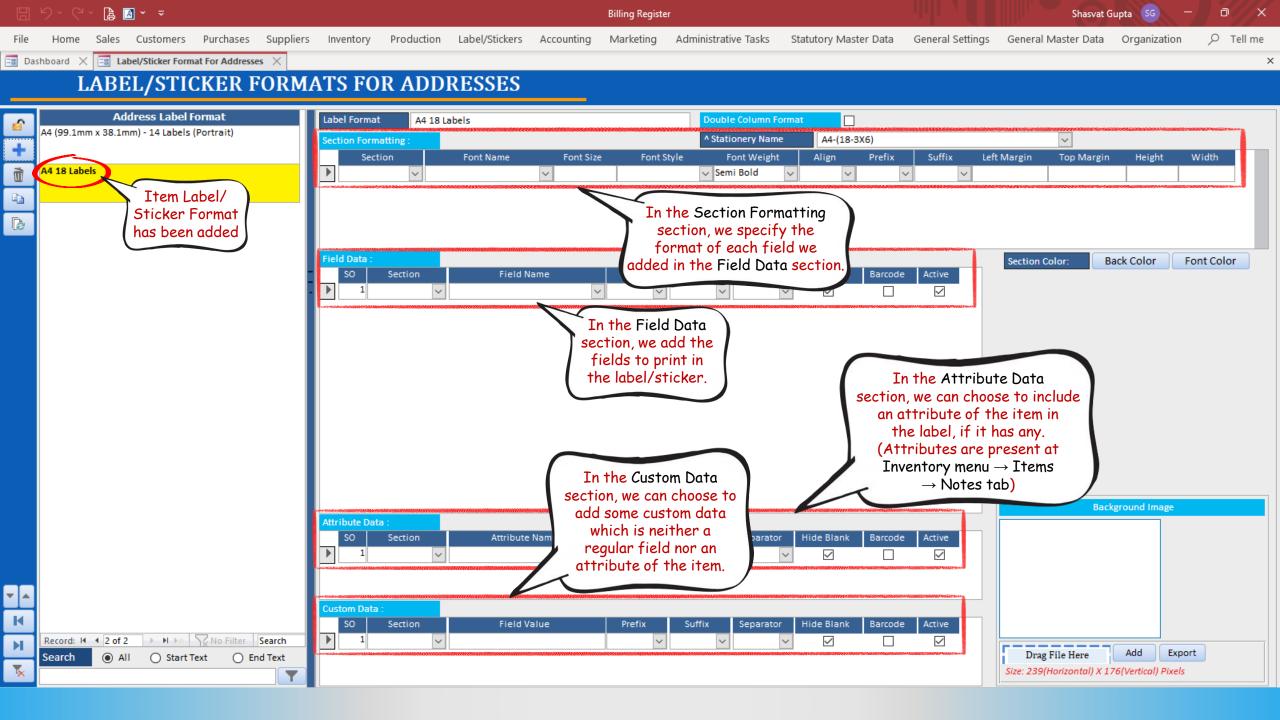

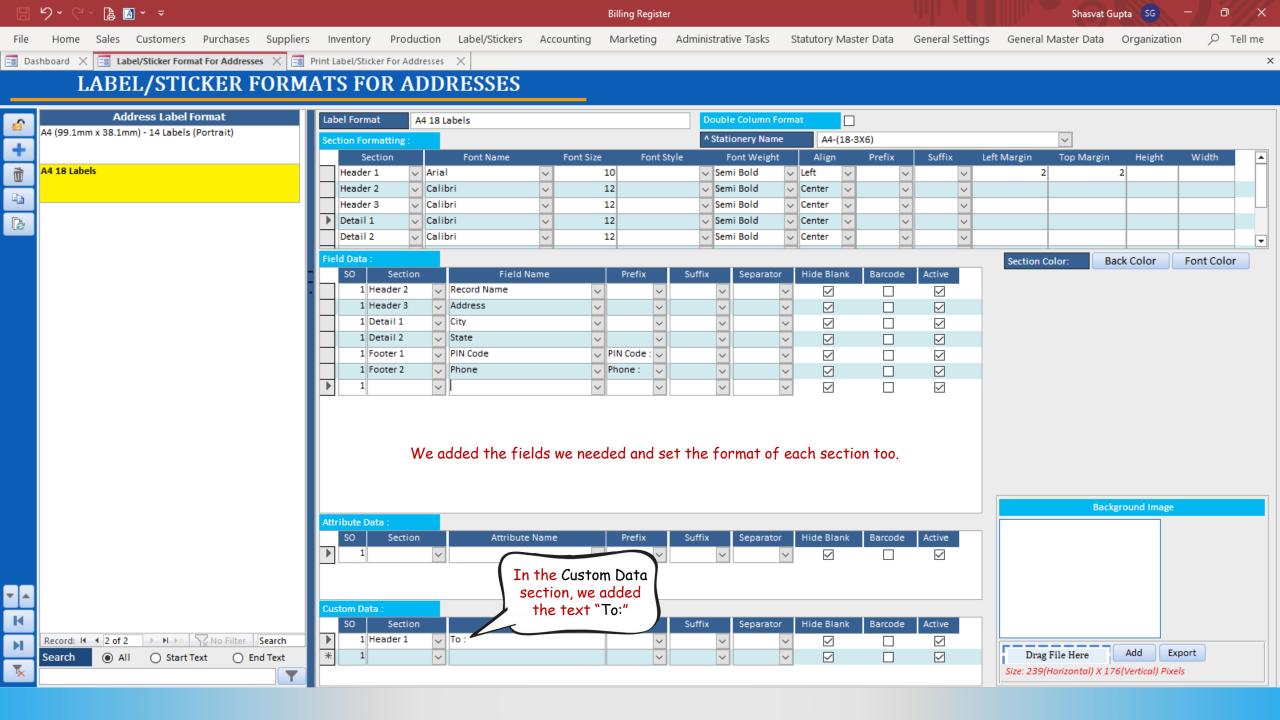

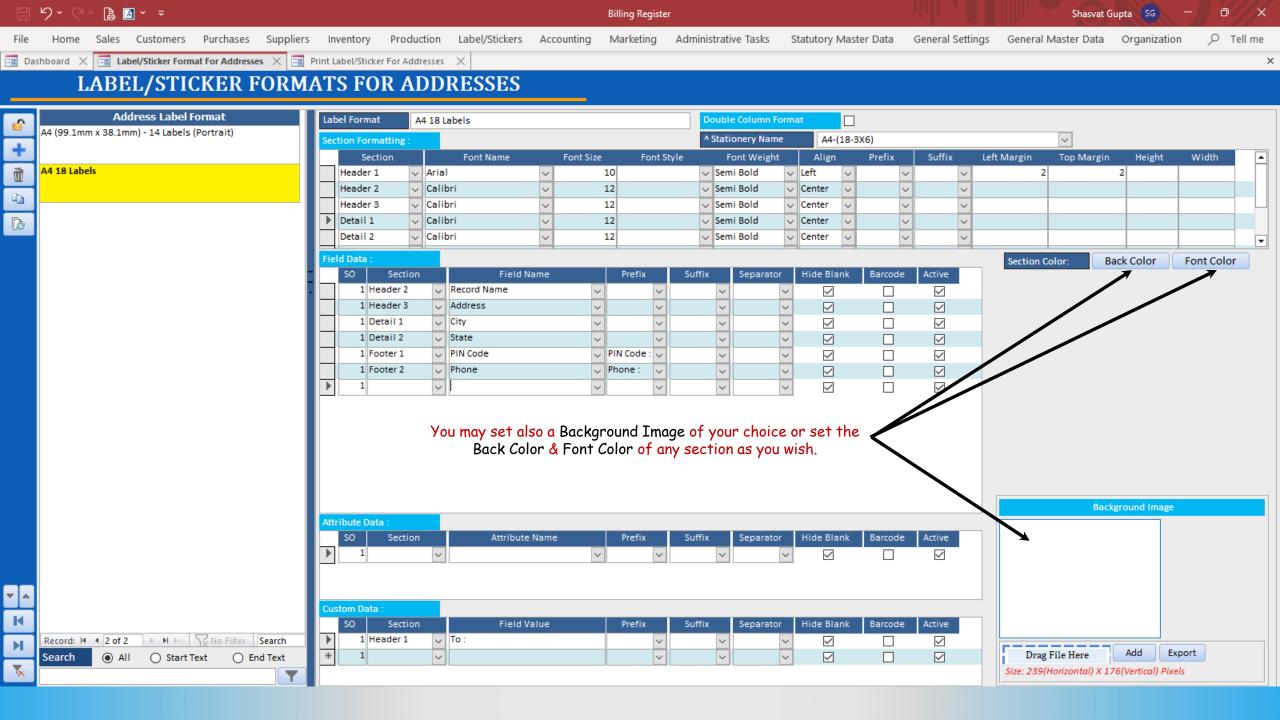

STAGE 3: PRINT ADDRESS LABEL STICKER

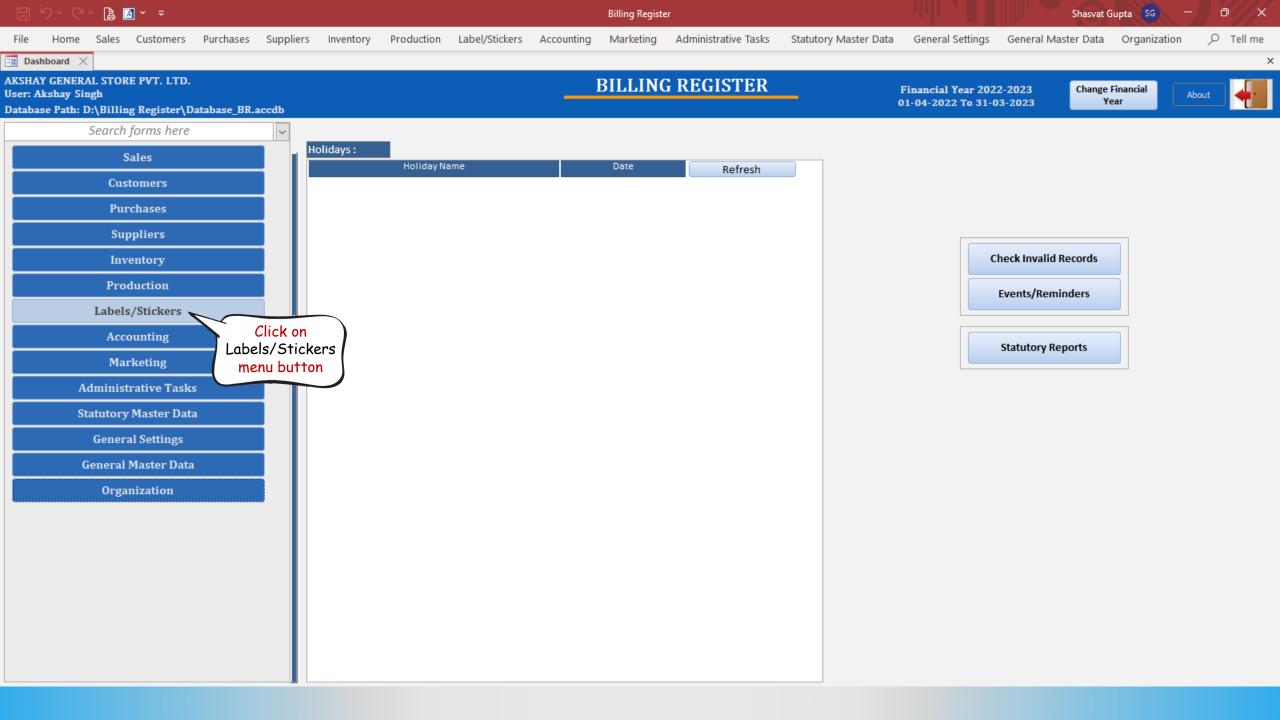

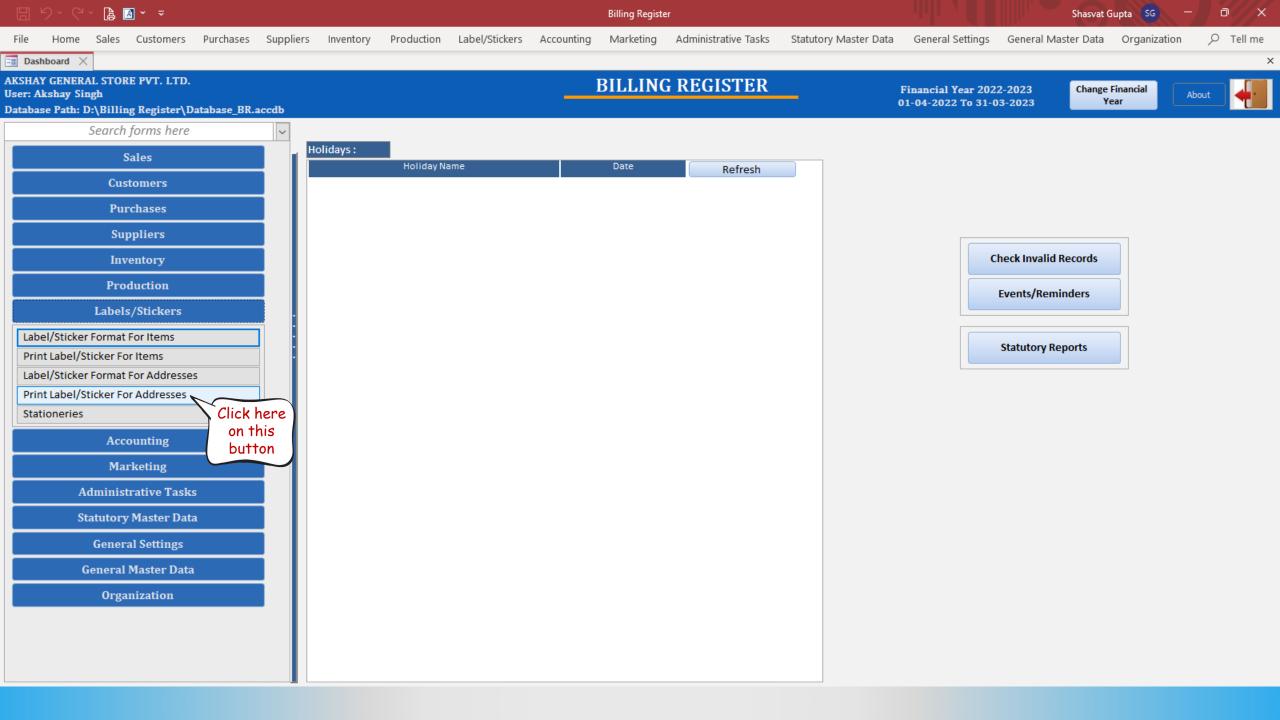

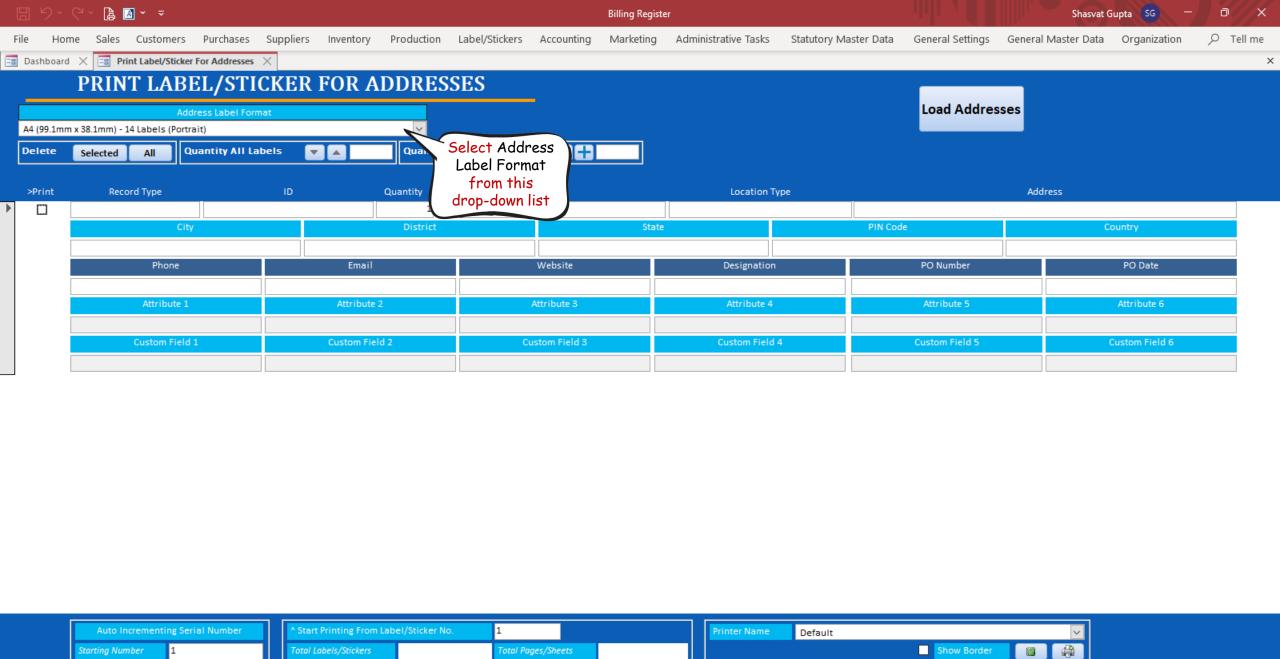

Show Border

Record: I 1 of 1 I No Filter Search

arting Number

Total Labels/Stickers

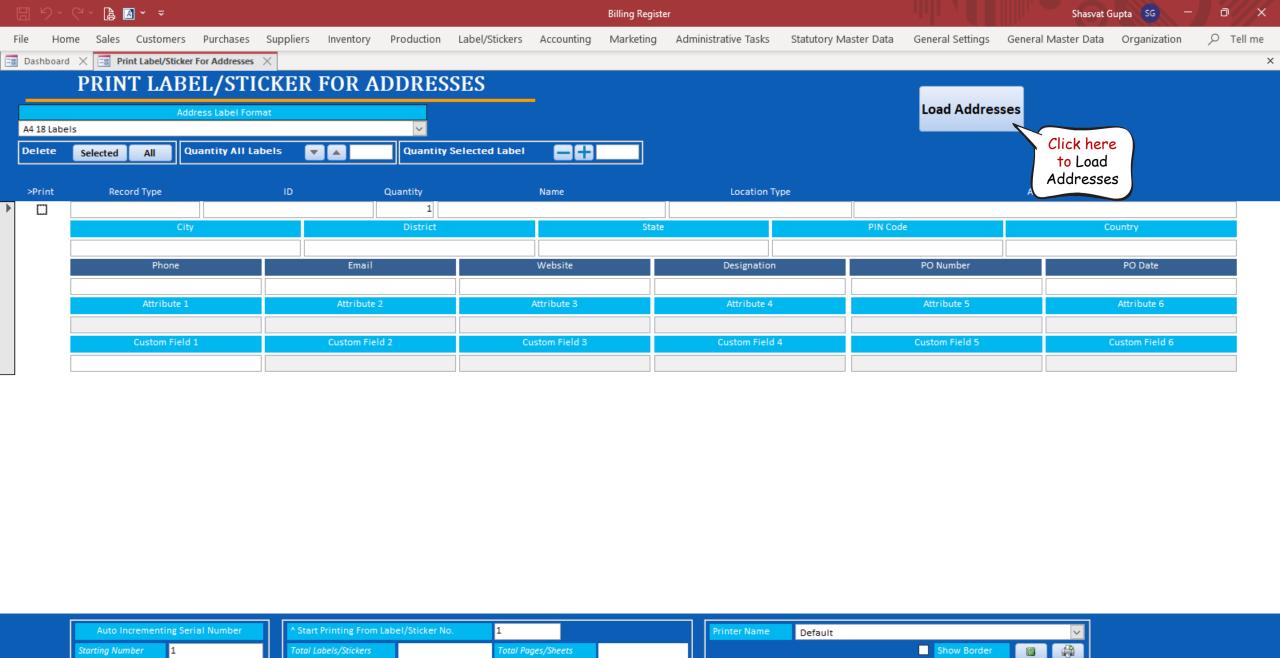

Record: H → 1 of 1 → H → S No Filter Search

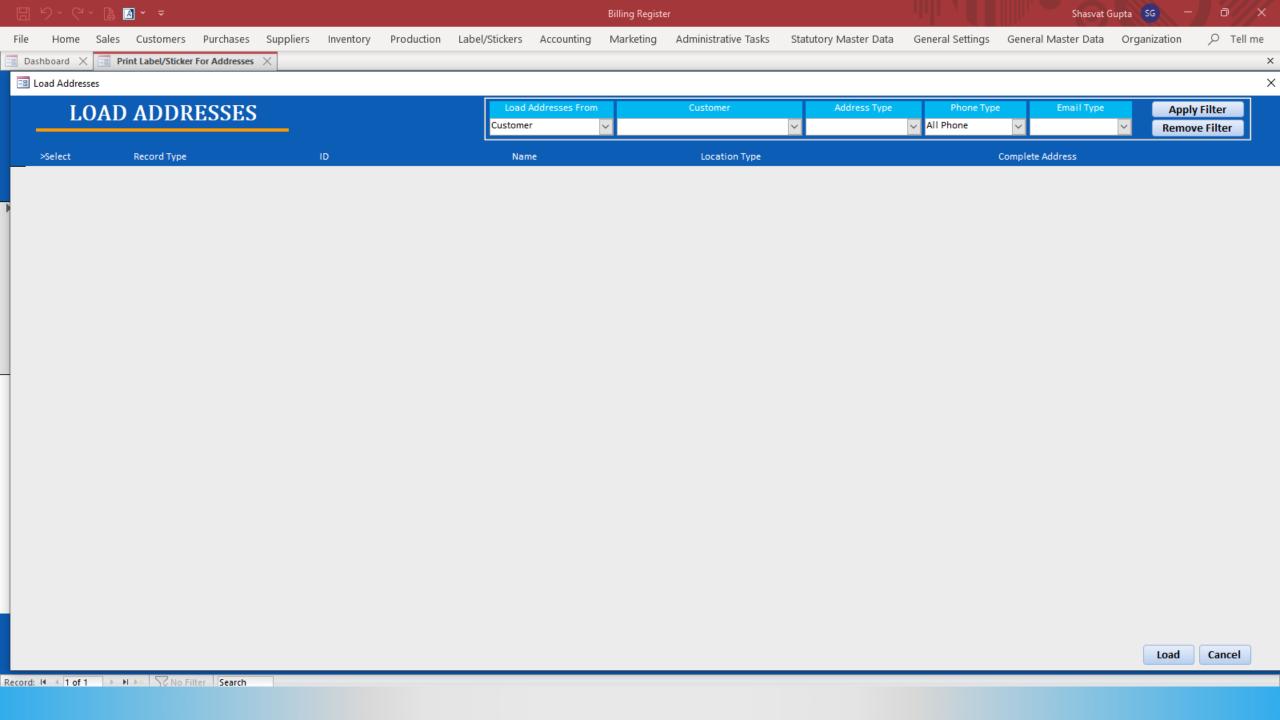

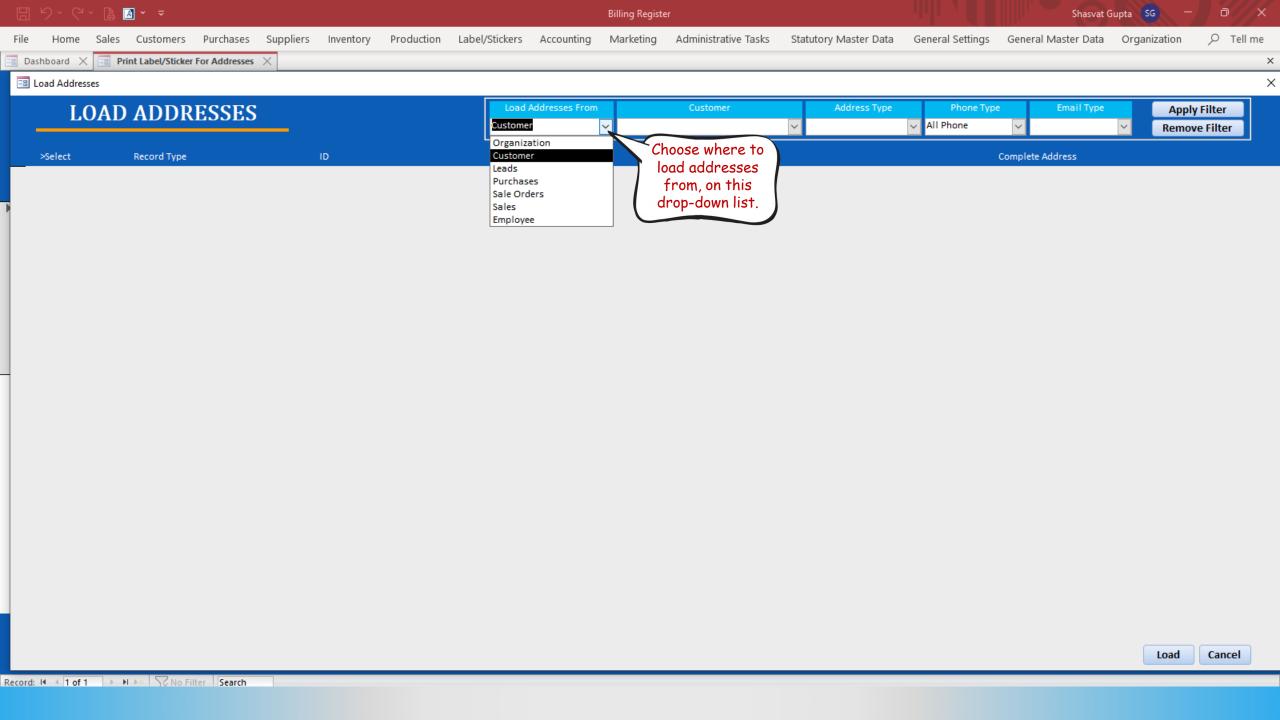

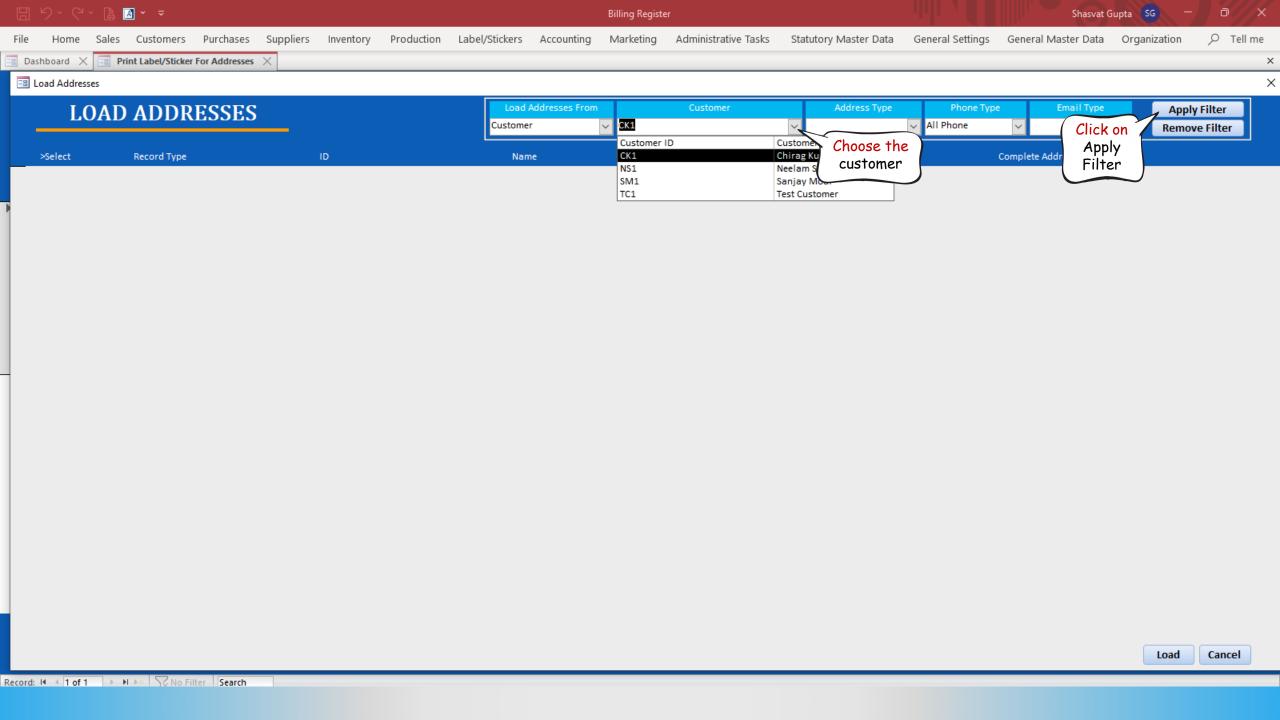

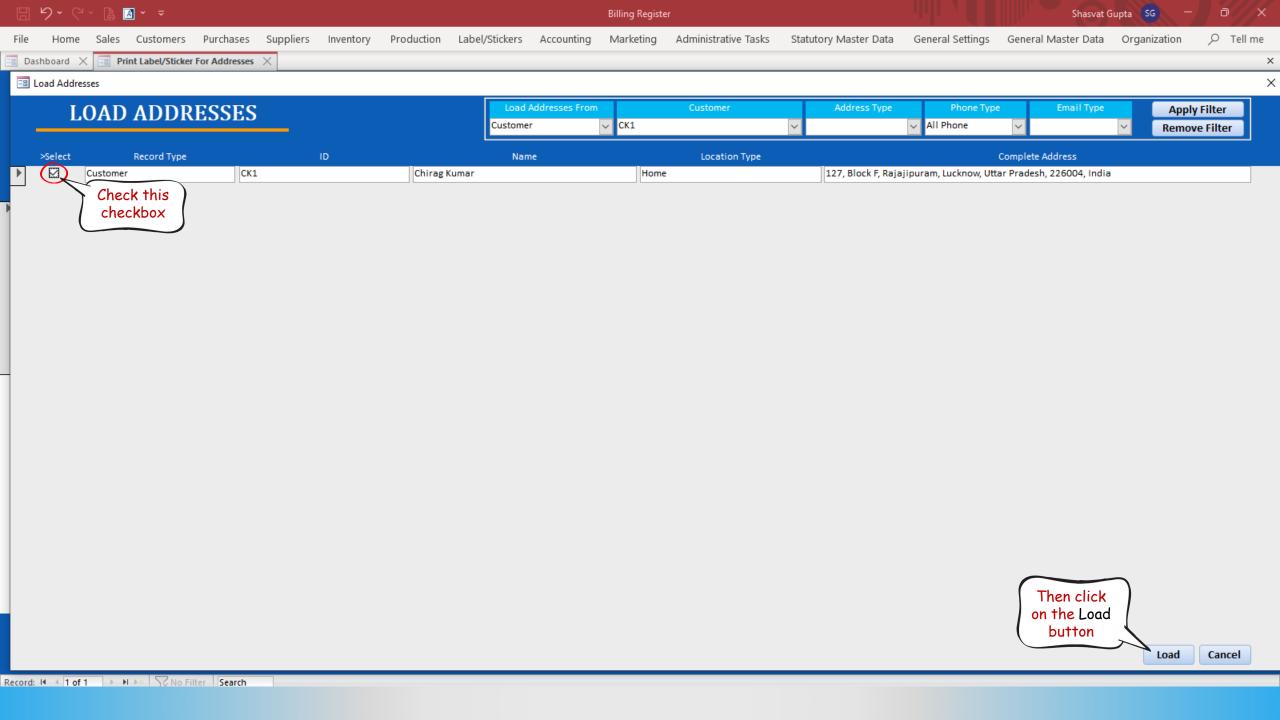

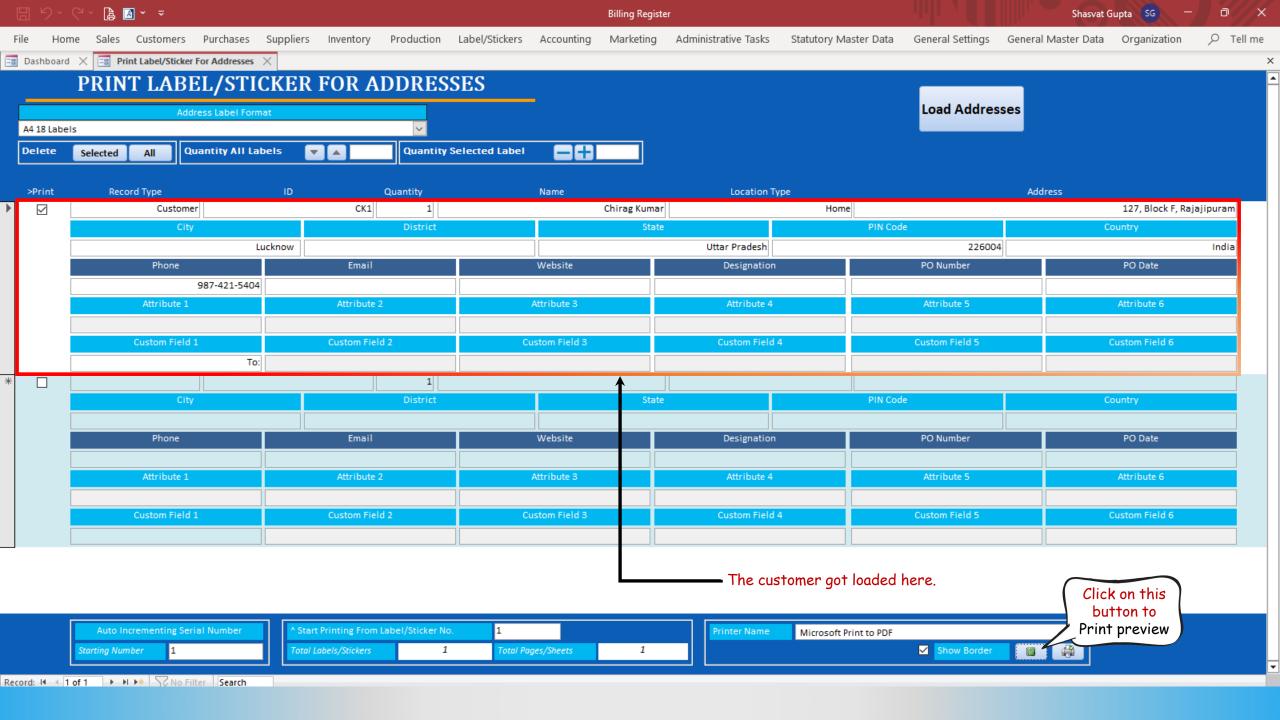

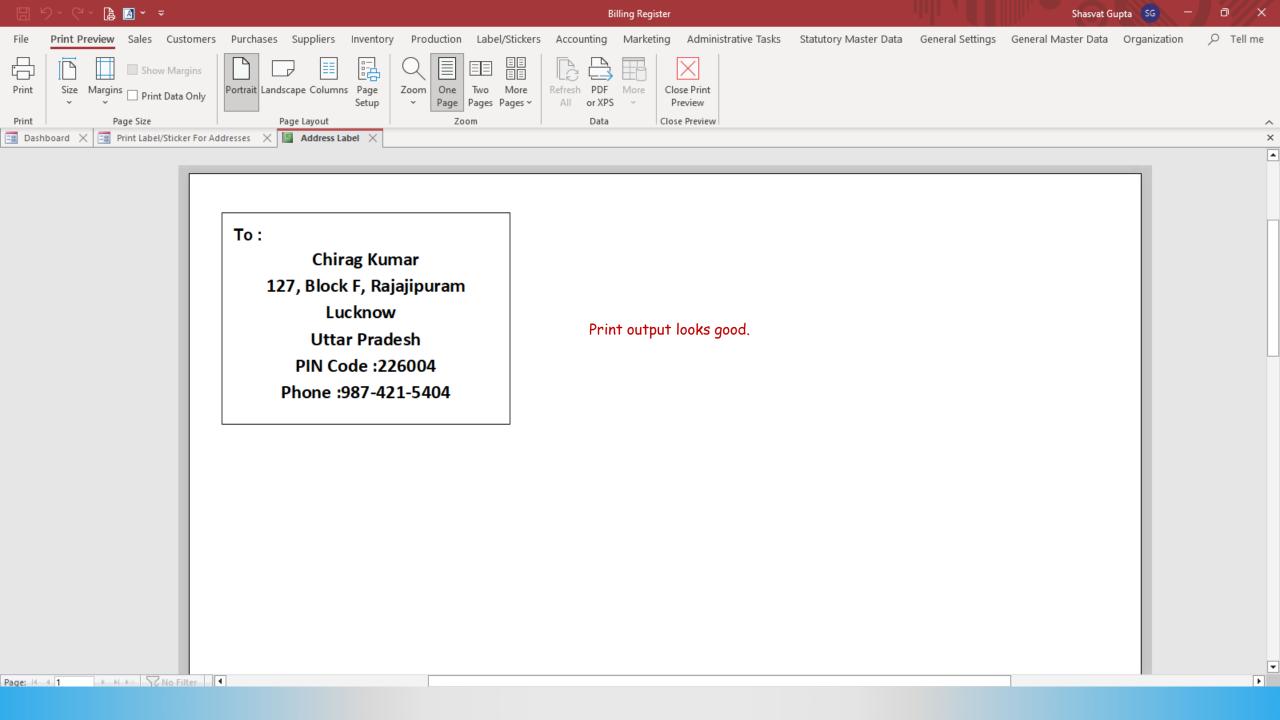

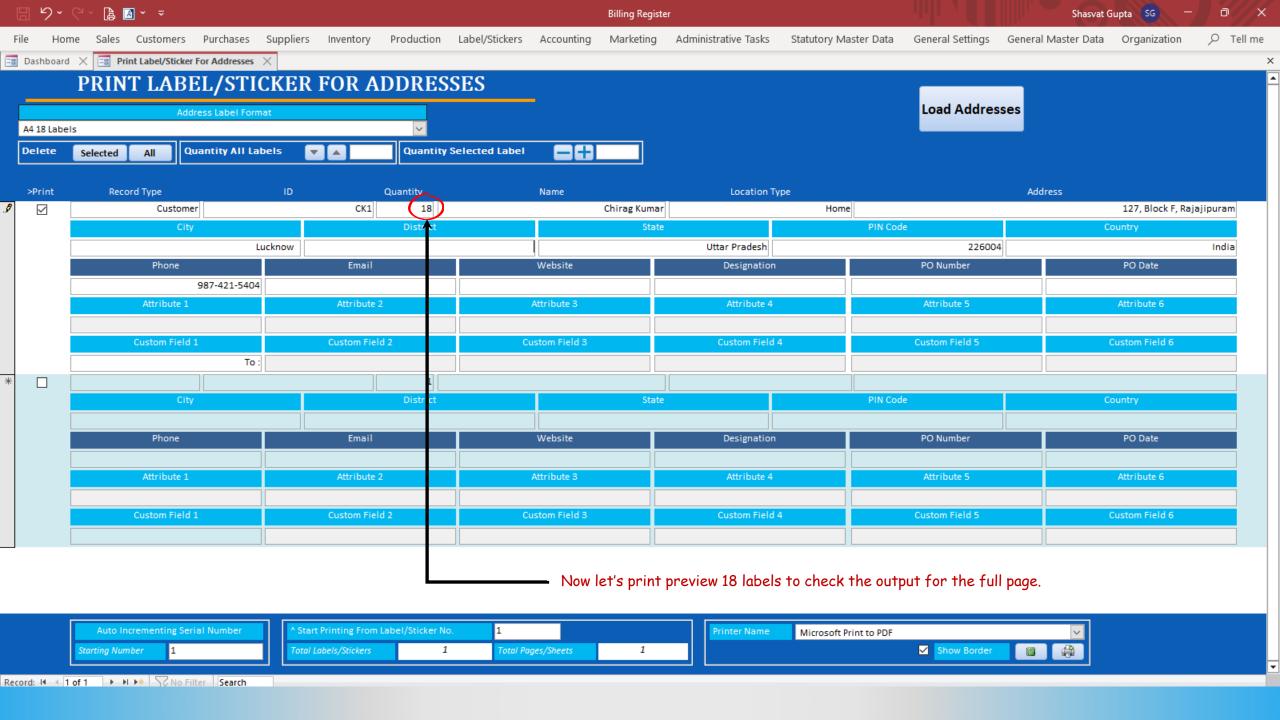

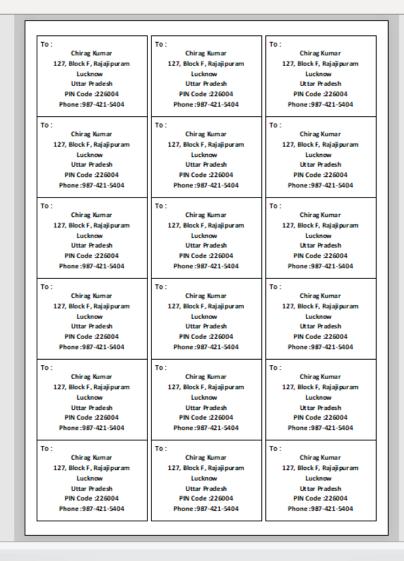

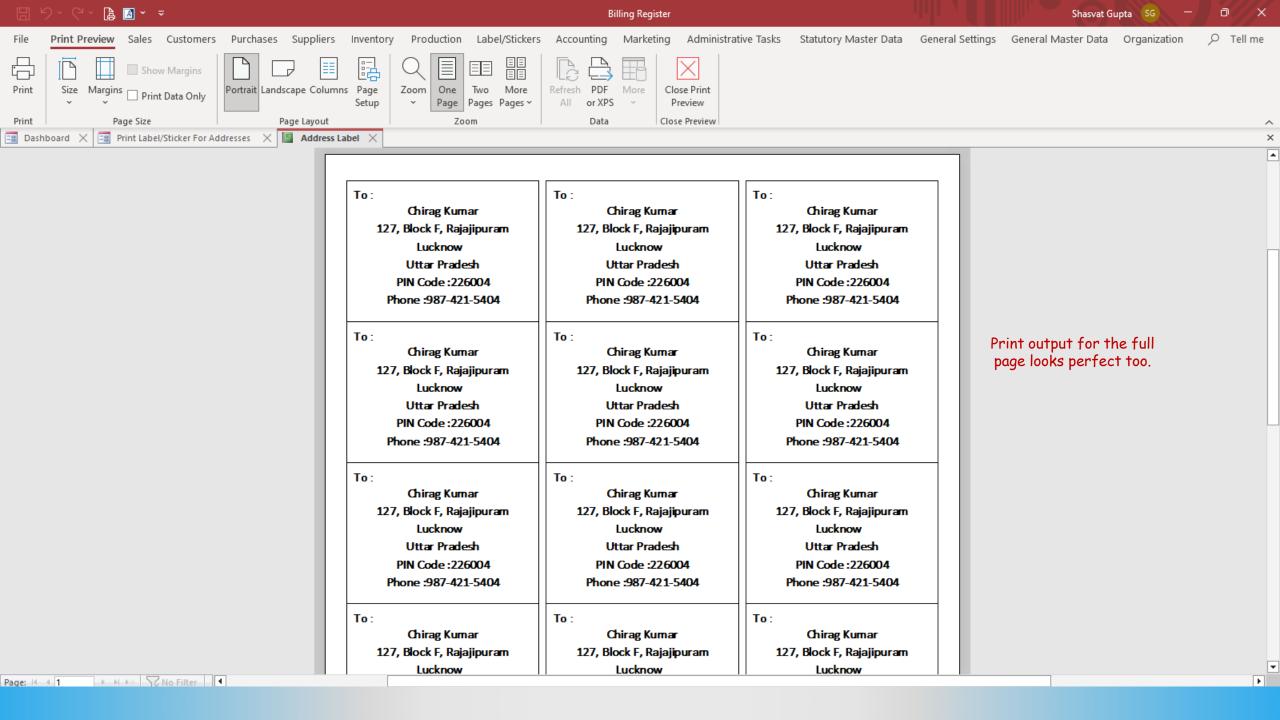

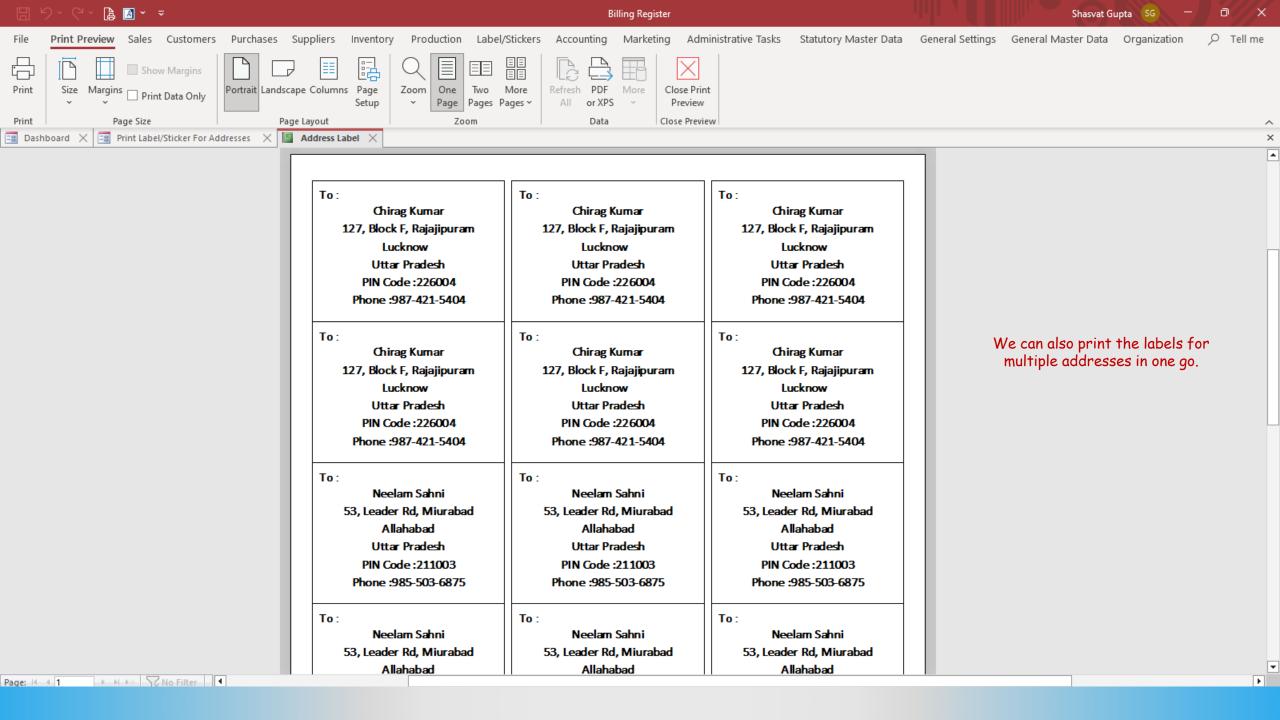